*Программатор EEPROM для микроконтроллеров серии ST92F ( ST9+ ) .*  Авторы GarikBaZA & pavel-pervomaysk , сайт http://garikbaza.narod.ru

Начнем с подключения микроконтроллера ( далее мк ) , к программатору :

Как видно на рисунке ниже выводы программатора нужно соеденить с мк соответственно схеме .

**Внимание!** Перед подключением убедитесь что сняли заводскую подтяжку выводов 8 / 9 / 10 / 11 мк ST92F , обычно это сборка из четырех резисторов по 10к , особенно играет роль подтяжка 9й ноги мк , если резистор не отпаять – коннекта не будет !

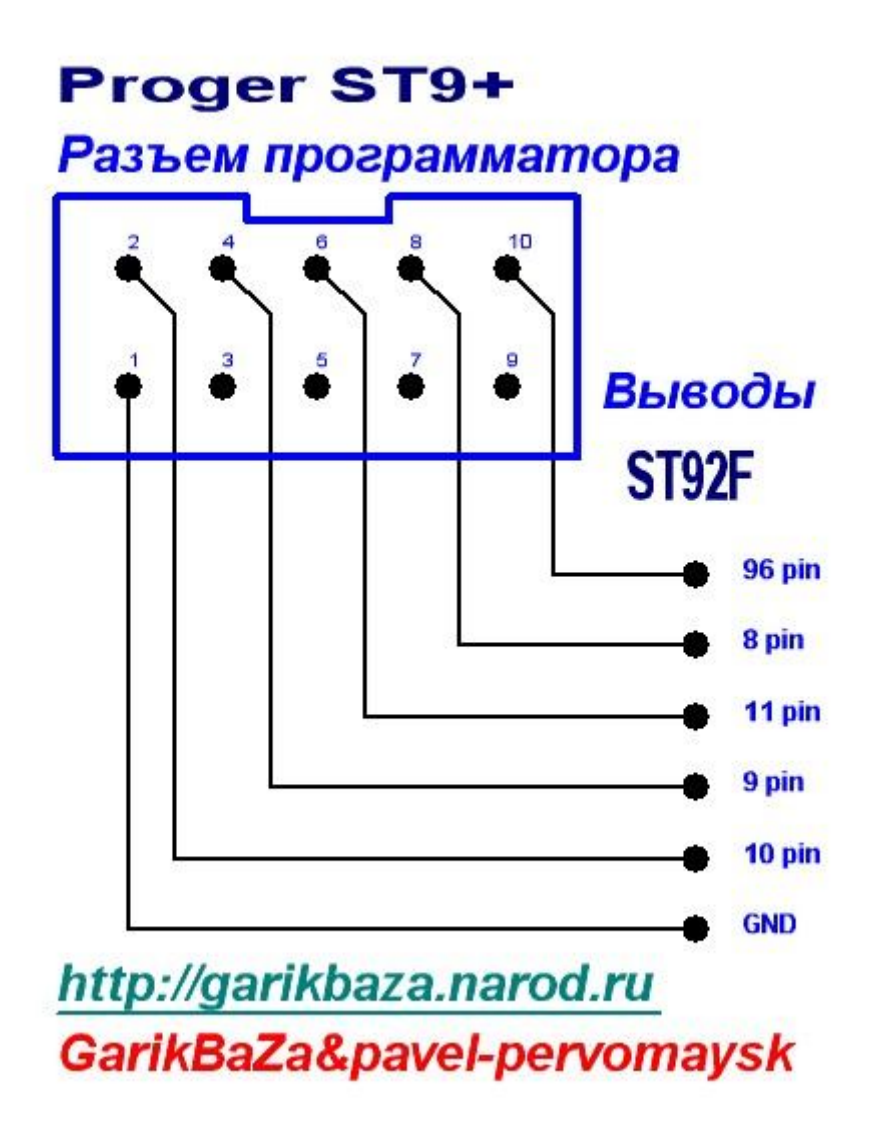

Подключаем программатор к компьютеру и видим внизу всплывающую надпись FT232 USB-> UART , которая запросит мастером настройки драйвер к нему , натравливаем его на файл " DRIVER\_FT232 " который находится на сайте , и устанавливаем , по завершению установки переходим дальше .

После подключения мк к программатору запускаем программу для компьютера .

В настройках Меню / Помощь выбираем пункт порт подключения ( по умолчанию COM 3 ) и выбираем нужный нам порт .

Далее нажимаем кнопку " I " , смотрим появился ли серийный номер в окне , если номер присутствует – программатор готов к работе .

Закройте программу , чтобы сохранить настройки порта .

Горячие клавиши :

- F2 сохранить дамп из сетки
- F3 открыть / загрузить дамп в сетку
- F5 чтение данных EEPROM
- F6 запись данных EEPROM
- F8 сброс попыток ввода кода

Панель пользователя :

Кнопка с зеленой буквой R вызывает функцию чтения EEPROM

Кнопка с красной буквой W вызывает функцию записи EEPROM

Кнопка с желтой буквой С сбрасывает попытки в 0

В правой части программы есть галочка Использовать адаптер , при ее установке подается питание и тактовая частота 4 МГц на переходник с мк , который входит в комплект и соединяется шнуром удлинителем .

По все непонятным вопросам обращаться сюда : mazur\_pavel@ukr.net

garikbaza@mail.ru